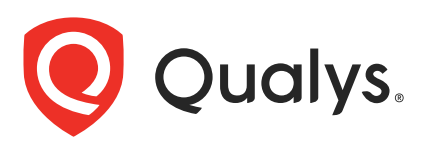

# Qualys CloudView v2.x

API Release Notes

Version 2.0.0

February 01, 2023

The new version of Qualys CloudView introduces changes to the downloadable PDF and CSV reports. You'll find all the details in our user guides, available at the time of release. Just log in to your Qualys account and go to Help > Resources.

#### What's New!

[Enhancements to API for Reports](#page-1-0) [Introducing CSV Format for IaC Scans](#page-4-0)

# Qualys API Server URL

The Qualys API URL you should use for API requests depends on the Qualys platform where your account is located.

[Click here](https://www.qualys.com/platform-identification/) to identify your Qualys platform and get the API URL

# <span id="page-1-0"></span>Enhancements to API for Reports

We have introduced new fields and values in the downloadable PDF and CSV reports.

After generating a PDF report, you can find a new field in the available results for evaluated controls. Controls that have been evaluated continue to display a 'Pass' or 'Fail' result. Whereas controls that have not been evaluated now displays 'N/A'.

After generating a CSV report, you can find three additions to the results. This includes a section for 'Control summary', 'Resource summary' and 'Account Summary'.

## Create Assessment Report

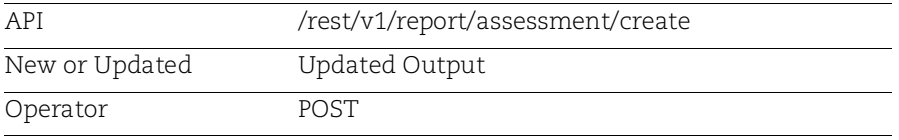

## Sample: Generate a PDF assessment report

Download a PDF report to see passed, failed and unevaluated controls.

API Request :

```
curl -k -X POST -u <username>:<password>
"https://<QualysURL>/cloudview-api/rest/v1/report/assessment/create"
```
Request POST Data:

```
{
   "reportName": "Sample PDF Report",
   "description": "PDF report format",
   "format": "PDF",
   "resourceSummaryInclude": "false",
   "cloudType": "GCP",
   "query": "",
   "startDate": "2023-01-24T08:46:36Z",
   "endDate": "2023-01-25T08:46:36Z"
   "policyIds": ["636335f0-xxx-xxx-xxxx-77aa7bc96f55"],   
   "resourceResults": ["PASS","FAIL"],   
   "groupIds": [],   
   "connectorIds": []
}
```
Response:

1252bf70-xxxx-xxxx-xxxx-19cb59be89b6 The response returns the unique report ID on successfully creating the report.

You can find the changes in the generated output file.

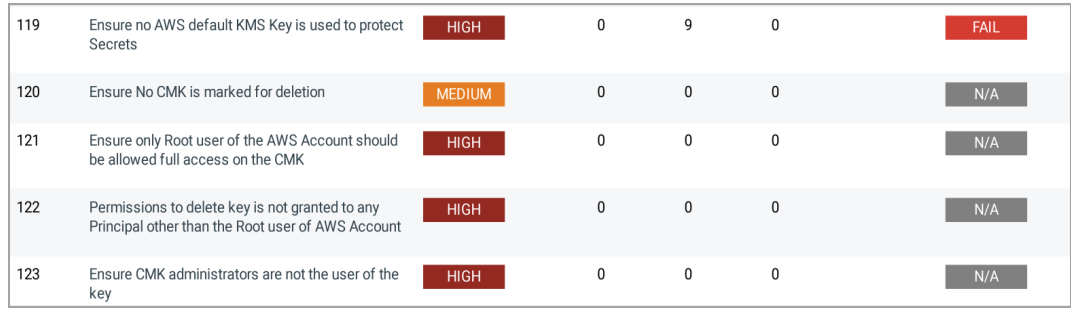

# Sample: Generate a CSV assessment report

Download a CSV report to see passed, failed and unevaluated controls.

API Request :

```
curl -k -X POST -u <username>:<password>
"https://<QualysURL>/cloudview-api/rest/v1/report/assessment/create"
```
Request POST Data:

```
{
   "reportName": "Sample CSV Report",
   "description": "CSV report format",
   "format": "CSV",
   "resourceSummaryInclude": "false",
   "cloudType": "GCP",
   "query": "",
   "startDate": "2023-01-24T08:46:36Z",
   "endDate": "2023-01-25T08:46:36Z"
   "policyIds": ["636335f0-xxxx-xxxx-xxxx-77aa7bc96f55"],   
   "resourceResults": ["PASS","FAIL"],   
   "groupIds": [],   
   "connectorIds": []
}
```
#### Response:

```
3452bf70-xxxx-xxxx-xxxx-19cb59be89b6 
The response returns the unique report ID on successfully creating the 
report.
```
You can find the changes in the generated output file.

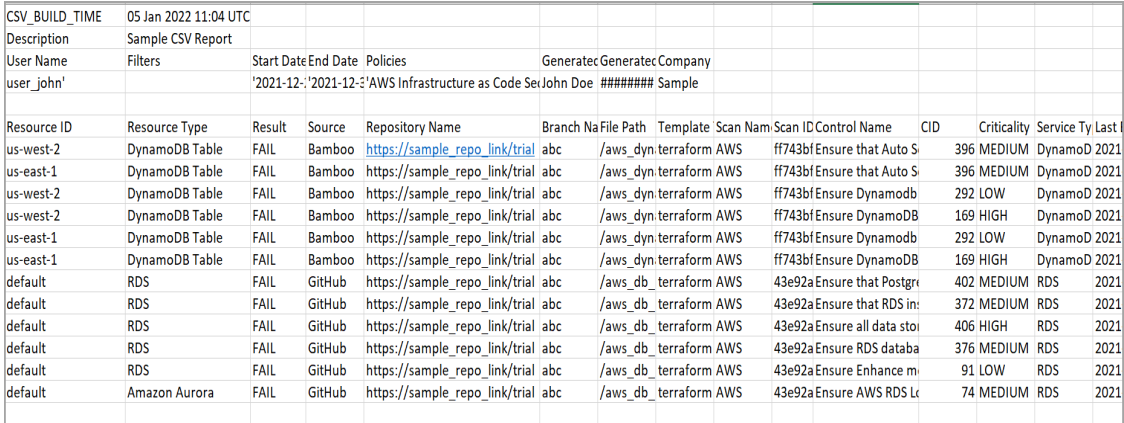

# <span id="page-4-0"></span>Introducing CSV Format for IaC Scans

We have extended support for CSV report format when generating your IaC scan results. The CSV format can be specified in the responseFormat parameter of the IaC scanResult API.

## Get IaC Scan Results

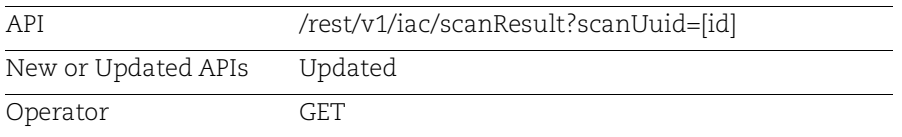

#### Input Parameters

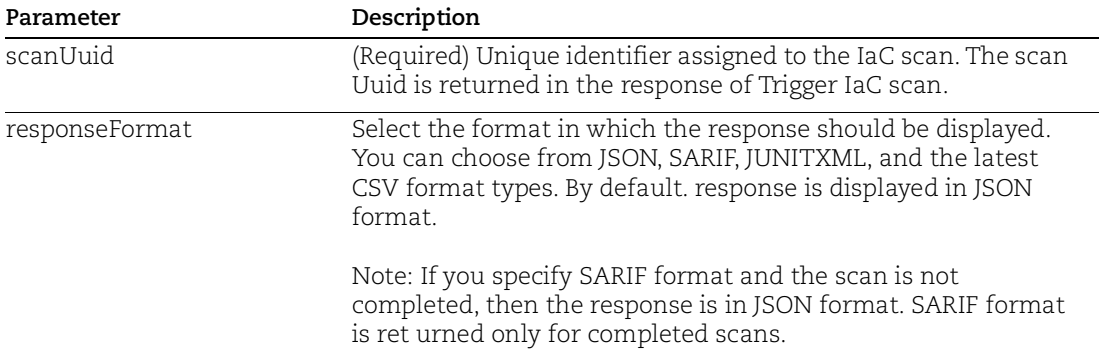

# Sample: Get IaC Scan Results (CSV)

API Request :

```
curl -X GET "https://<QualysBaseURL>/cloudview-
api/rest/v1/iac/scanResult?scanUuid=337a21ef-xxxx-xxxx-aed646f04e1c542d" 
-H 'responseFormat: csv' -H 'authorization: Basic 
XXXXXXXXXXXXXXXXXXXXXXXXXXX'
```
#### Response:

# You can find the changes in the generated output file.

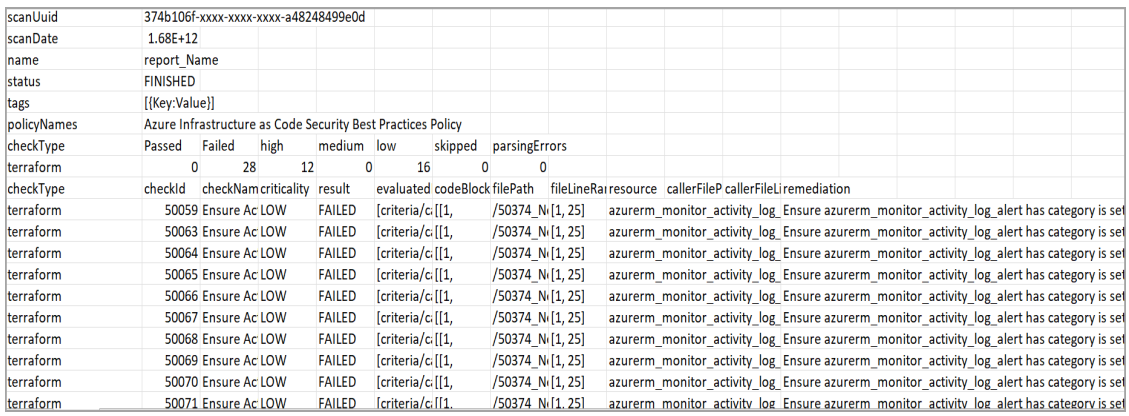